# ◎山での自分の位置情報を知ろう

 山に持って行って便利なグッツてなんだろう。人それぞれ違うと思うが 私は山の中で自分の居る場所が特定できる物がとても便利だと思う。 お金を出せばちゃんとしたGPSを持てるがいま流行のスマートホンでも ソフトを入れておけばGPS並みの機能を発揮してくれる。右図はその 一例である。一部を除いて無料ソフトなのでとても便利である。 高価なGPSを持ち歩かなくても位置情報を手軽に取得する事ができ る。特に高度情報に関しては腕時計型の高度計に比べ、GPSによる 絶対高度を計測するため誤差が少ない(周囲の条件を考慮) 山座同定、地図読みは基本として身に付けておかなければならない が、霧やガス、特に雪山でのホワイトアウト等に遭遇した時、道迷いを 最小限に抑える事ができるように思える。検討して欲しい。

①ソフト

 これは一地図500円の有料である。内容は「山と高原地図」がそのままインス トールされる。お金に余裕があれば主要な山をインストールしておけば便利。 ②使い方

 ソフトを起動して「地図を選ぶ」をクリックすると目的の地図が表示される。地図 の大きさは左下の+ーで調整できる。そして左下隅の現在地の人型をクリック すると右図のように現在位置を表示してくれる。右図では雲取山避難小屋の 上に青く表示されている。勿論登山道のどの場所でも同様に表示してくれる ので自分が目的地までどのくらいの場所にいるかが簡単に知る事ができ便利。 また道迷いした場合など本道からどの位ずれた場所にいるかが把握でき、ど どの方向に道を戻ればいいか判断が容易にできる。

#### ②注意事項

自分が「山と高原地図」の範囲外にいれば、「現在地が地図の範囲外です」と 表示される。GPSを使っている関係上、屋内や鬱蒼とした林の中では表示不 可や表示に時間がかかる場合があり、窓際や上空のひらけた場所での運用 ガ基本である。常時追尾しているため、電池の消耗には注意が必要である。 山と高原地図の位置情報 B.地図ロイド

#### ①ソフト

 これは無料ソフトでインターネットからインストールする事ができる。起動すると 地図が表示される。地図は左下のY地図(国土地理院の標準地図)、Y地図 (一般的な地図)、G地図(航空写真)を見ることが出来る。

#### ②使い方

 起動して、左上の青のアイコンをクリックすればば自分の居る位置(都会の住 宅地でも)を右図の様な緑の△点で表示してくれる。右図は雲取山での表示 であるが「山と高原地図」と同じ場所での測定である。等高線も含めて詳細に 位置を表示する事ができる。但し縮尺は+-のアイコンで適宜調整が必要で ある。細かい設定も出てくるが自分の位置情報だけなら難しくはない。 ③注意事項

 ベースになる地図情報をインターネット経由で取得している為、携帯の通じな い場所では位置情報は得られない。その場合は予め行く山の地図をスマホ画 面に取りこんでおく必要が有る。これも慣れば難しくはない。これもAと同じで GPSを利用しているので上空の開けて場所での運用が原則である。 インシン 地図ロイドの位置情報

### C. 山旅ロガー

 これも無料ソフトでインターネットから取得できる。山旅ロガーのソフトを起動 して、歩きはじめに測定開始をクリックし、終わったら測定終了をクリックする と軌跡を記録してくれる。結果は「グラフを見る」から右下の地図ロイドのア イコンをクリックすると地図上に足跡を表示でき、辿る事により時間や距理や 高低なども知る事ができる。地図ロイド同様圏外では予め地図を入れておく。 D.その他のソフト

#### ①山カメラ

 山の上から眺めて、周囲の山の名前が知りたい場合このソフトが便利である。 ソフトを起動して予め自分の居る位置を特定し、知りたい山の方向にカメラを 向けると山の名前が表示される。この場合、どれか目印の山を特定できると うまく使いこなす事ができる。

## ②標高ワカール

 自分の居る位置の標高を絶対高度で表示できる。市街地でも確認できるので 便利である。これも周囲の開けた場所の方が正確に表示できる。 自分の歩いた軌跡が見られる

2016.2.24

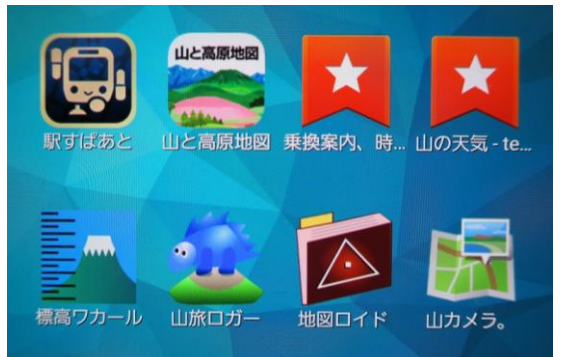

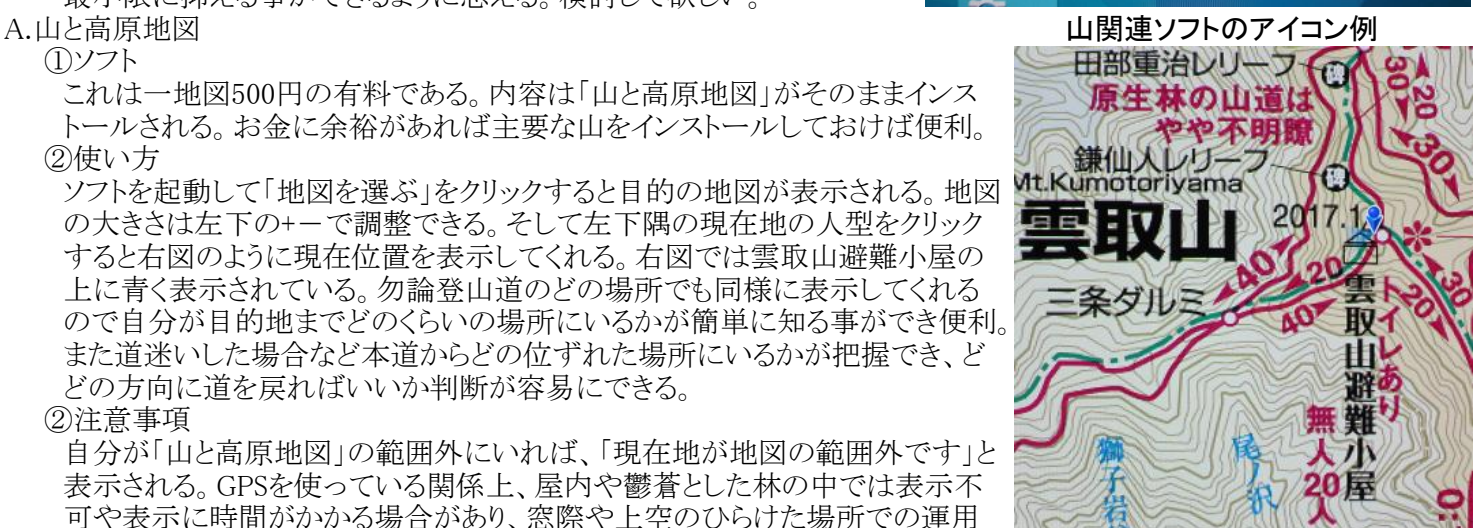

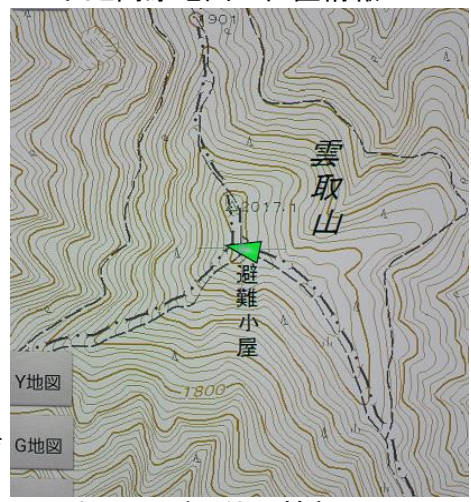

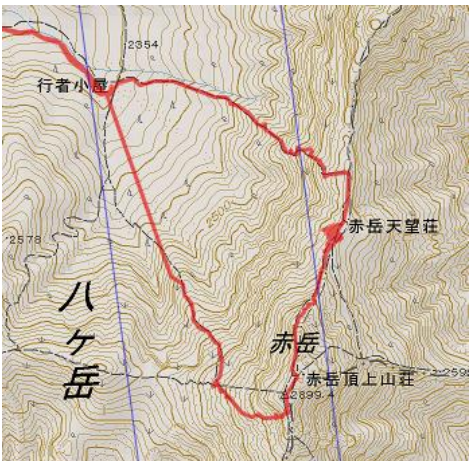